## **Printing function in CRP 123/129**

1. Install [updating](http://www.dbscar.com/pad/landingPageIndexProductCRP.action) Tool (software version V1.04.000 or higher) on PC

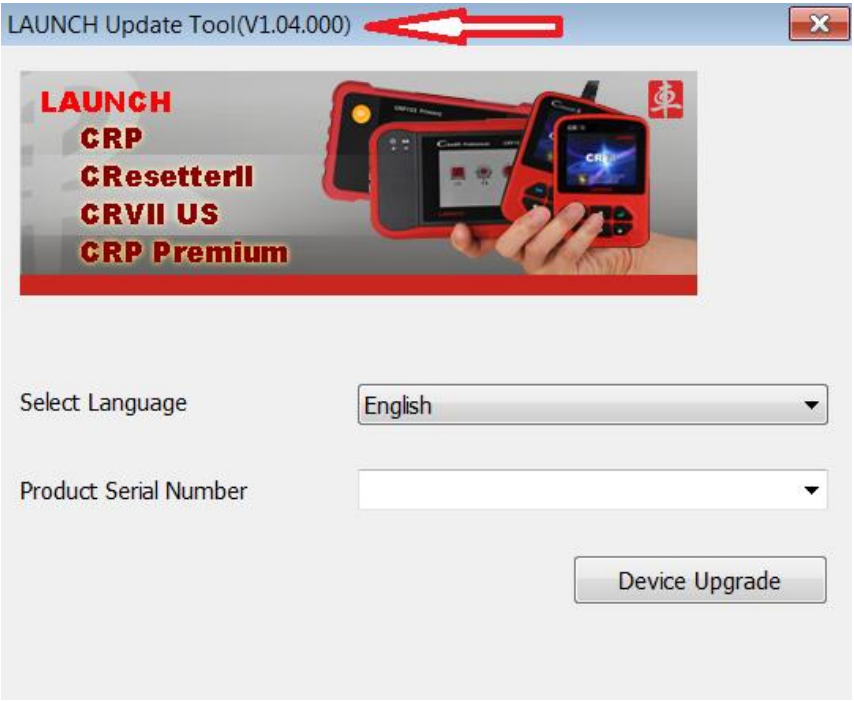

2. Connect CRP 123/129 with USB cable to PC (Sn. will be read out automatically)

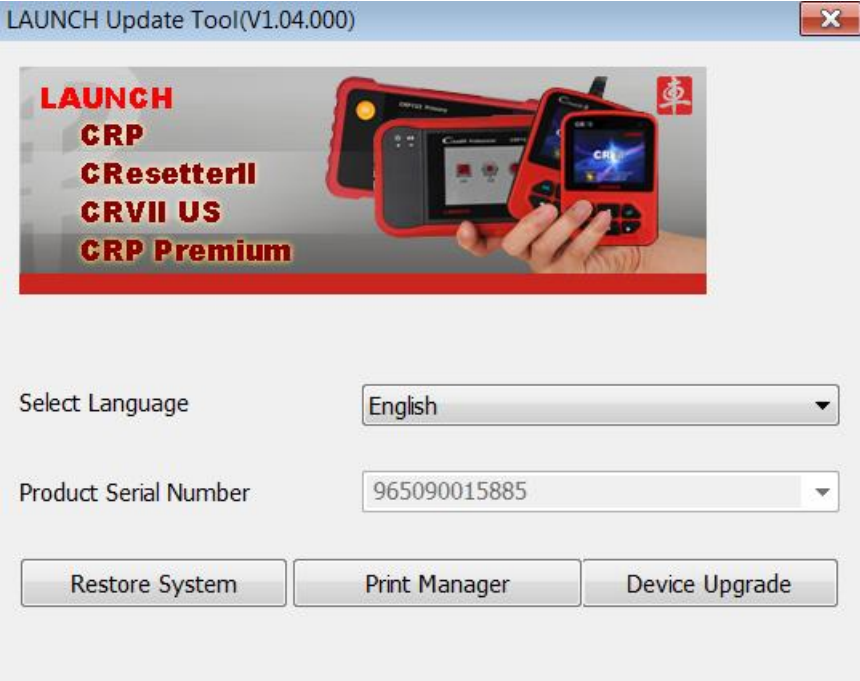

3. Select **Print Manager**. It shows that device is connected.

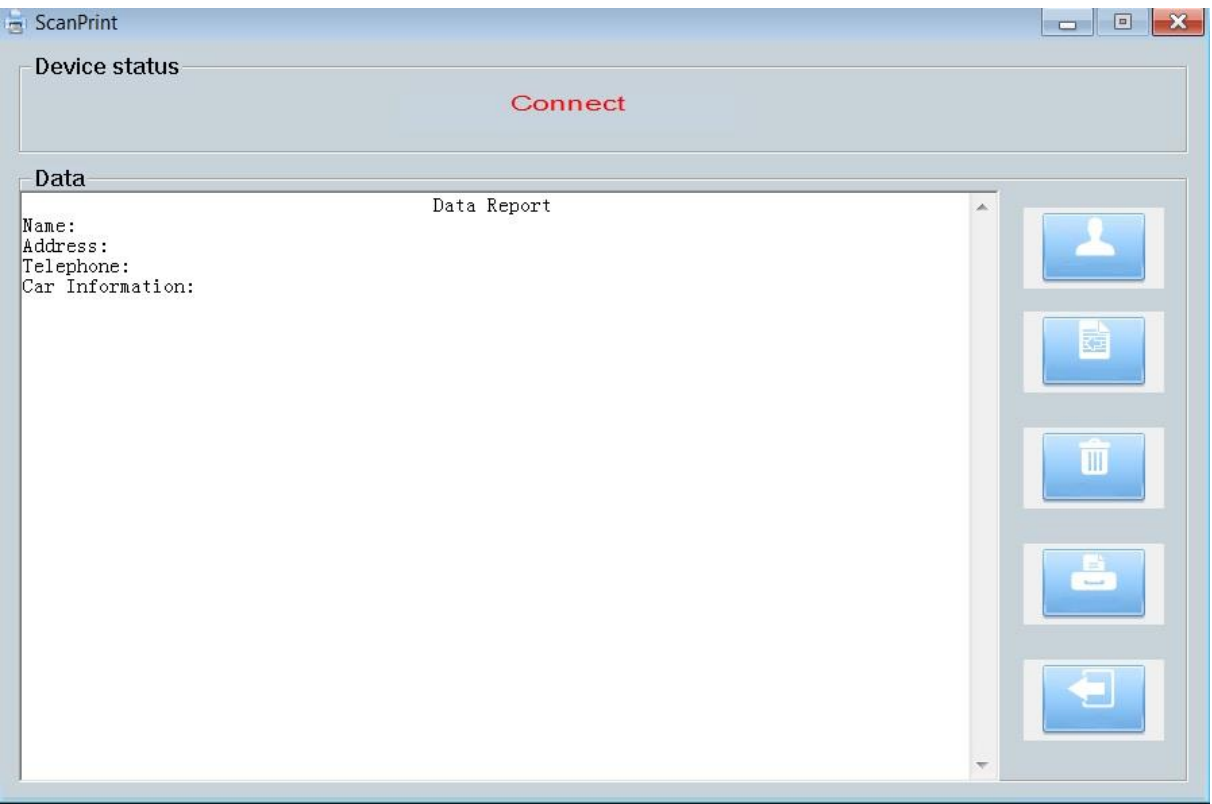

4. Upload the recorded file from CRP to PC: Diagnose-Review->Upload Record

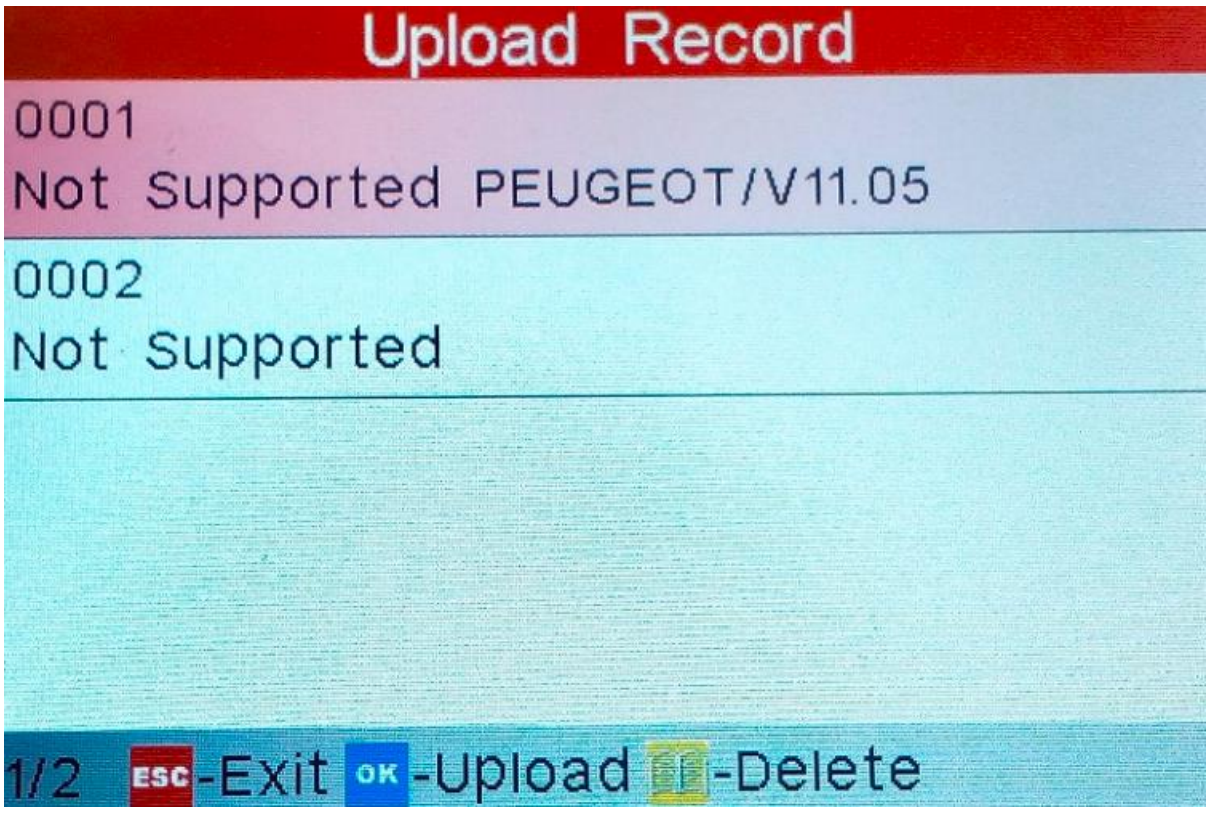

## 5. The test result will be transferred to PC and can be printed out

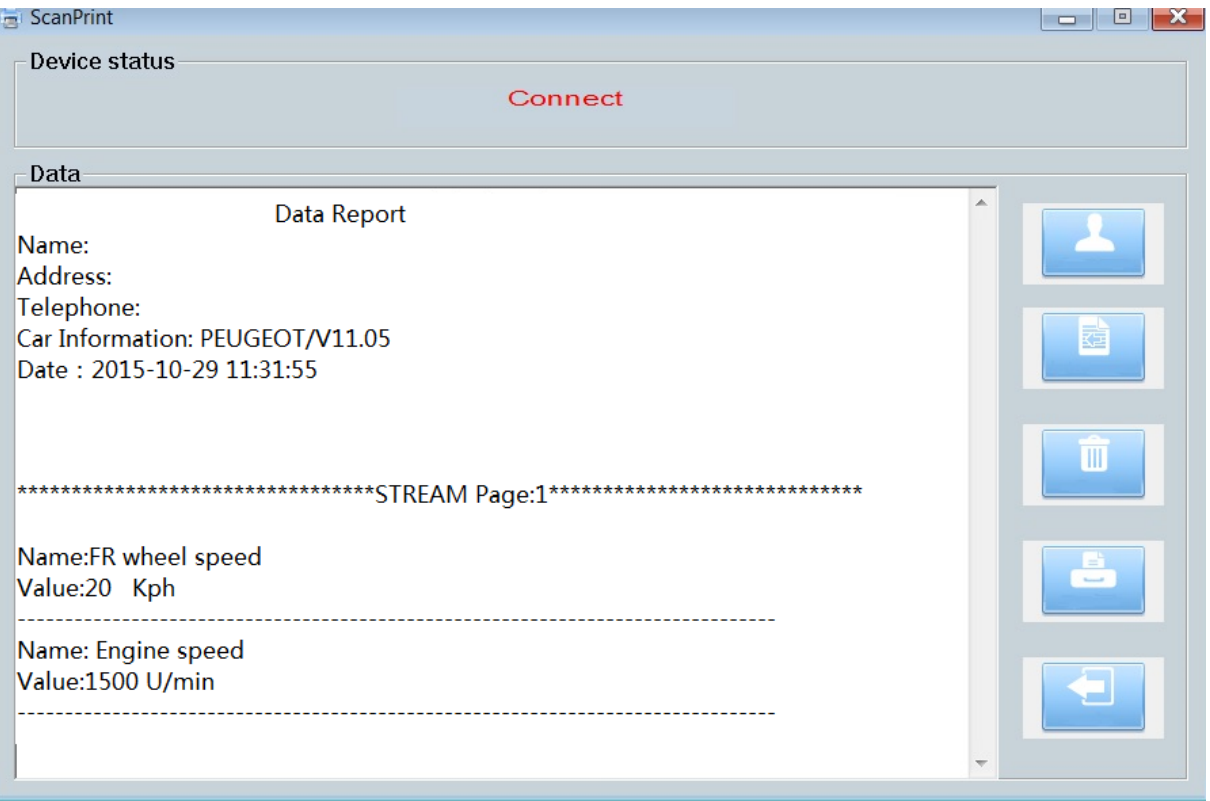